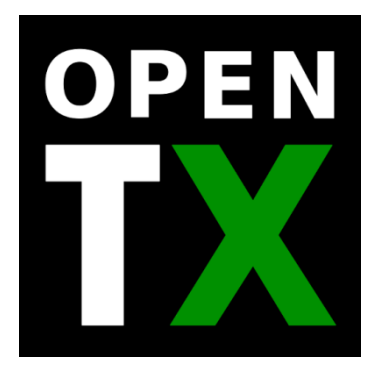

# **et les Hélicos CCPM**

# **Comment programmer un Hélicoptère avec barres de Bell sous OpenTX 2.1**

Auteur: **Sébastien Charpentier**

LapinFou

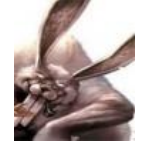

# **CCPM, c'est quoi ?**

Pour faire court, le mode CCPM (**C**ommande du **C**yclique **P**ar **M**ixage ou en Anglais **C**yclic-**C**ollective-**P**itch-**M**ixing) est en voie d'extinction. A ne pas confondre avec le PPM ou CPPM qui est un protocole de transmission série (comme le S.Bus). Ici, le CCPM est un mode qui va calculer 3 sorties (CYC1, CYC2 et CYC3) en fonction de la commande d'aileron, profondeur et du pas collectif. Ce mode est réservé aux hélicos avec barres de Bell, aussi nommé hélicos « flybar »

Les hélicoptères récents fonctionnent avec un « cerveau embarqué » (ex : BeastX, AR7200BX, etc…). Ce sont des hélicos dit « flybarless » (sans barres de Bell). Ils se programment comme un avion et tous les réglages 'hélicos' sont à faire directement sur le contrôleur embarqué.

Le but de ce tuto est d'expliquer comment programmer un hélico avec barres de Bell avec OpenTX. C'est certainement l'une des choses les moins aisées. OpenTX ne pouvait pas être le meilleur sur tous les plans !! ;)

# **Ce qui est expliqué dans ce tuto**

L'objectif est d'expliquer la programmation sous OpenTX 2.1.x (2.1.7 au moment de la rédaction de ce tuto). Attention il y a des différences notables avec OpenTX 2.0.x.

Comme il n'y aura plus de mise à jour majeure sur OTX2.0, ce tuto sera exclusivement consacré à la version OTX2.1.

Attention, vérifiez bien que le firmware flashé dans votre radio à l'option hélico. Si l'option 'noheli' est cochée, alors vous n'aurez pas accès au menu CONFIGURATION HELICO.

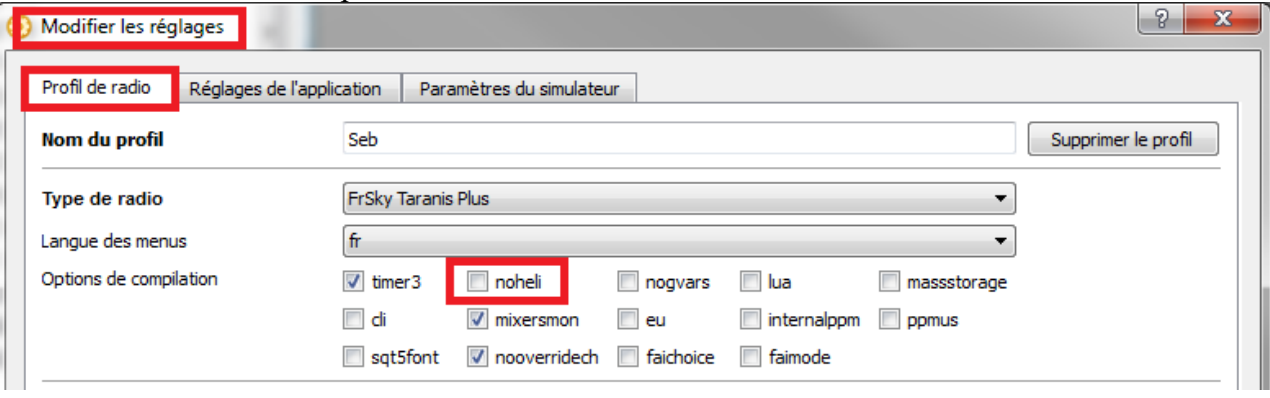

# **Comment fonctionne le CCPM**

Sur un hélicoptère RC à pas collectif les ordres sont transmis à travers le plateau cyclique ('swash out' ou 'swash plate' en Anglais). On peut ainsi contrôler le cyclique longitudinal et latéral. Lorsqu'on incline le plateau dans un sens, l'hélicoptère se penchera dans ce même sens (pour un rotor bipale avec barre de Bell-Hiller). Sur la plupart des hélicoptères, la commande du pas collectif passe aussi par lui. Dans ce cas, il peut en plus, coulisser sur l'arbre rotor afin de modifier l'incidence collective des pales, et ainsi faire monter ou descendre l'hélico.

Trois ou plusieurs servos font varier la hauteur et l'angle du plateau cyclique. Ces servos sont appelés servos cyclique. Afin de pouvoir donner un ordre sur l'axe de roulis, de tangage et de pas collectif, il faut que c'est 3 ordres passent dans une moulinette afin de contrôler correctement les servos cycliques. C'est ce calcul qui se cache derrière ce fameux CCPM.

Donc, le CCPM est un mélange du pas collectif (monter/descendre) et du pas cyclique (combinaison de l'Aileron et de la Profondeur).

#### **Les maths derrière le mode CPPM 120° :**

Vous pouvez zapper cette partie si vous le souhaitez. Pour ceux que cela intéresse, voici des explications détaillées.

Imaginez une rose des vents par-dessus un cercle imaginaire. Le Nord est à 0°, l'Est à 90°, le Sud à 180° et l'Ouest à 270°. Maintenant, imaginez que CYC1 est au Nord (0°), CYC2 est à l'Est-Sud-Est (120°) et CYC3 est à l'Ouest-Sud-Ouest (240°).

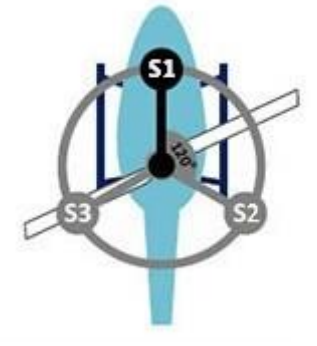

Si on pousse sur la profondeur (ordre positive), CYC1 va descendre (négative) tandis que CYC2 et CYC3 vont monter. Cela donne:

 $\text{cyc1} = -\text{cos}(0)$ \*prf  $\text{cyc2} = -\text{cos}(120)$ \*prf  $cyc3 = -cos(240)$ \*prf Petit rappel scolaire :  $cos(0)=1$  $\cos(120) = -0.5$  $cos(240) = -0.5$ 

Maintenant, si on pousse les ailerons sur la gauche (positive), CYC1 ne bouge pas, CYC2 va montrer (positive), CYC3 va descendre (négative). Donc:  $\text{cyc1} = \sin(0)^\ast \text{ail}$  $cyc2 = sin(120)*ail$  $cyc3 = sin(240) *ail$ Petit rappel scolaire :  $sin(0)=0$  $sin(120) = 0.866$  $sin(240) = -0.866$ 

Maintenant si on pousse le collectif (les gaz à travers la courbe de pas), CYC1, CYC2 and CYC3 vont monter. Donc:

 $\text{cyc1} = \text{col}$  $cyc2 = col$  $cyc3 = col$ 

En combinant le tout, on obtient :  $\text{cyc1} = (-\text{cos}(0) * \text{prf}) + (\text{sin}(0) * \text{ail}) + \text{col}$  $cyc2 = (-cos(120)^* prf) + (sin(120)^* ail) + col$  $cyc3 = (-\cos(240)^* \text{ prf}) + (\sin(240)^* \text{ail}) + \text{col}$ Après simplification (toujours pour un CCPM 120°, aussi appelé mode HR3), cela donne:  $\text{cyc1} = \text{col} - \text{prf}$  $cyc2 = col + 0.5*$  prf + 0.866\*ail  $\csc 3 = \cosh 0.5^*$  prf - 0.866\*ail C'est ce calcul qui est réalisé par OpenTX.

# **Les modes disponibles sur OpenTX**

Si vous appliquer la rose des vents sur le dessus de votre hélicoptère, alors l'avant est au nord (0°) et la queue est au Sud (180°), ce qui se traduit pas les angles suivants pour les servos cycliques (j'ai ajouté la notation Futaba entre parenthèse pour référence).

A noter, le numéro du CCPM correspond à la différence d'angle entre CYC1 et CYC2, ainsi qu'entre CYC1 et CYC3.

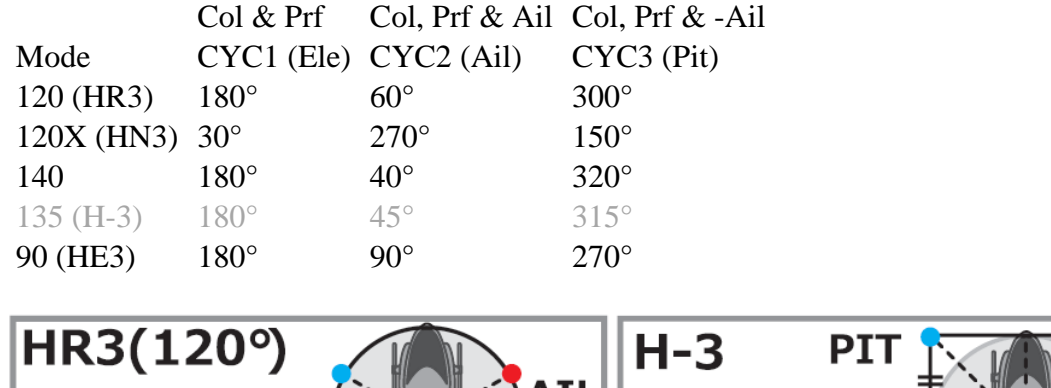

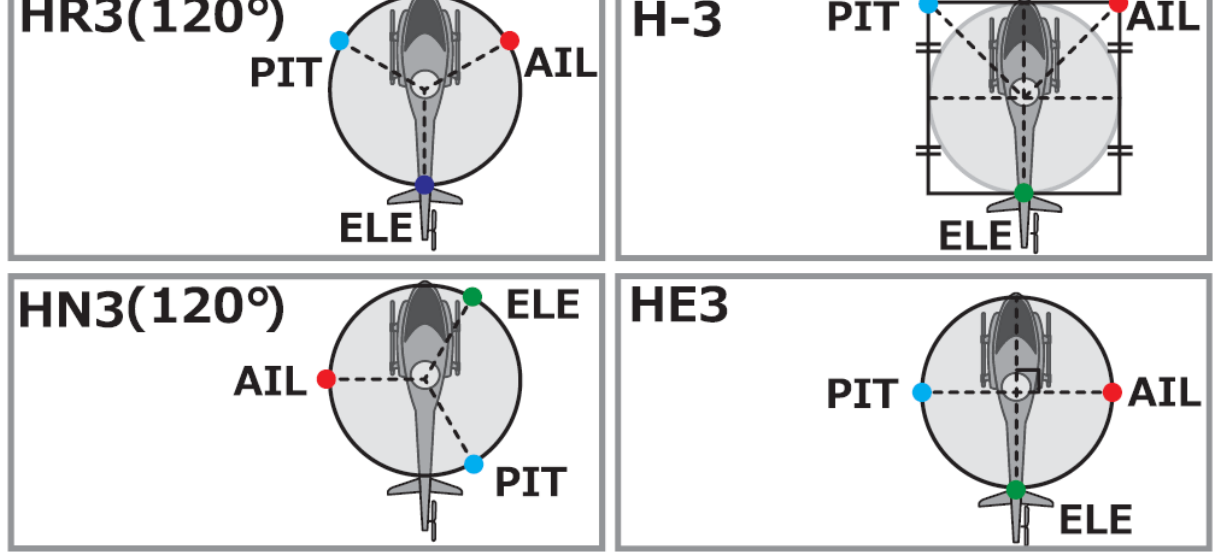

Le premier réglage à faire est de régler le sens des servos ainsi que le sens des fonctions pour lesquelles ils travaillent. Il faudra faire fonctionner les servos dans le bon sens.

Ce plateau est un des plus délicat et difficile à régler au tout début car on peut trop facilement confondre sens de fonctionnement du servo et sens de fonctionnement de la fonction. En effet, chaque servo est lié: les deux servos aux ailerons vont travailler en opposition sur les commandes ailerons de la radio, le servo de profondeur en opposition lui-même avec les deux servos aileron sur les commandes de profondeur, et en plus, les trois servos font travailler de pair pour la gestion du pas. Bref, un casse-tête bien souvent compliqué à comprendre au début....

Tout d'abord, le sens des servos. Il existe dans le menu SORTIES un paramètre qui permet de changer la direction du servo. Celui-ci va influencer sur le sens de fonctionnement des servo séparément.

Dans le cas de notre plateau CCPM, il faut simplement s'assurer que les deux servos travaillants sur la fonction aileron, fonctionnent en opposition: l'un monte tandis que l'autre descend. Ne cherchez pas à faire mieux, si quand vous penchez le manche des ailerons à droite le plateau penche à gauche, ce n'est pas une inversion des servos, mais de la fonction (menu CONFIGURATION HELICO). Ceci se règlera plus tard.

Pour la profondeur, il faut s'assurer que le servo de profondeur descende alors que les deux servos d'aileron monte, ou inversement. Pour la fonction elle-même, c'est une autre inversion donc là aussi, s'assurer simplement que les servos fonctionnent en opposition...

En fait, les servos seront dans le bon sens lorsque:

Le cyclique se penche dans un sens quand on donne l'ordre aux ailerons de fonctionner, sans que le servo de profondeur bouge.

Les trois servos cyclique fonctionnent en opposition quand on tire la profondeur: les ailerons dans le même sens, le servo profondeur dans le sens opposé.

Les trois servos fonctionnent dans le même sens lorsqu'on commande la mise de pas (on pousse le manche des gaz.)

#### **Programmer son modèle:**

#### **a) Les courbes de gaz et de pas**

Suivant la phase de vol (Normal, Idle-Up1 ou Idle-up2), j'applique la courbe de pas qui correspond à mon modèle (courbes fournies dans la doc de votre hélico et à affiner).

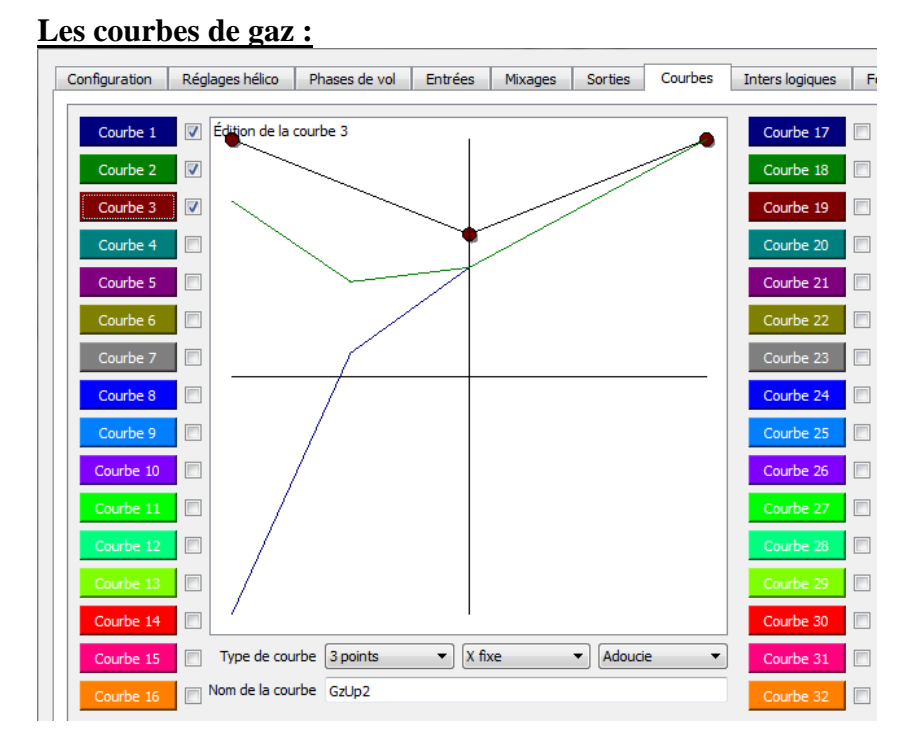

#### **Les courbes de pas :**

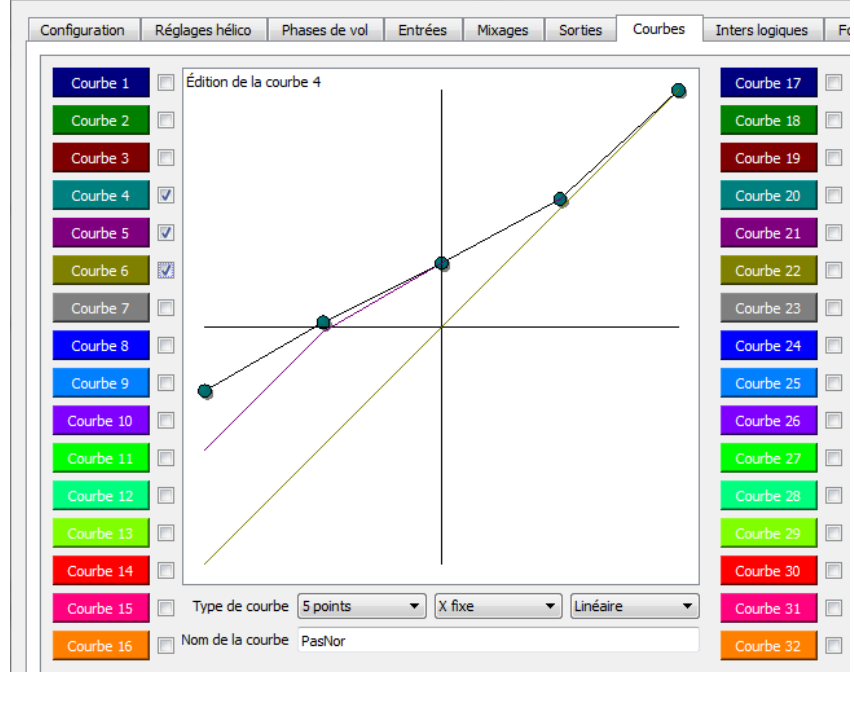

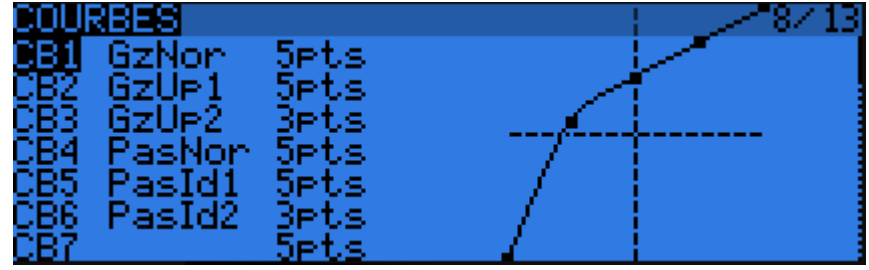

## **b) Les phases de vol**

On applique sur la voie des gaz et sur la voie virtuelle du collectif les courbes en fonctions des phases de vol (dans cet exemple : normal, IDLE-UP1 & IDLE-UP2).

Dans cette exemple j'utilise l'inter SE :

- SE↑ = Normal
- $SE$  = Idle-Up1
- $SE$ <sub>L</sub> = Idle-Up2

Note : J'ai ajouté un fondu en entrée de 0.5s sur toutes les phases de vols (et pas en sortie, car si je sors d'une phase de vol, c'est que je vais rentrer dans une autre phase de vol…). Cela permet d'avoir une transition en douceur sans à-coups. J'utilise les trims de la phase de vol 0 quel que soit la phase choisie.

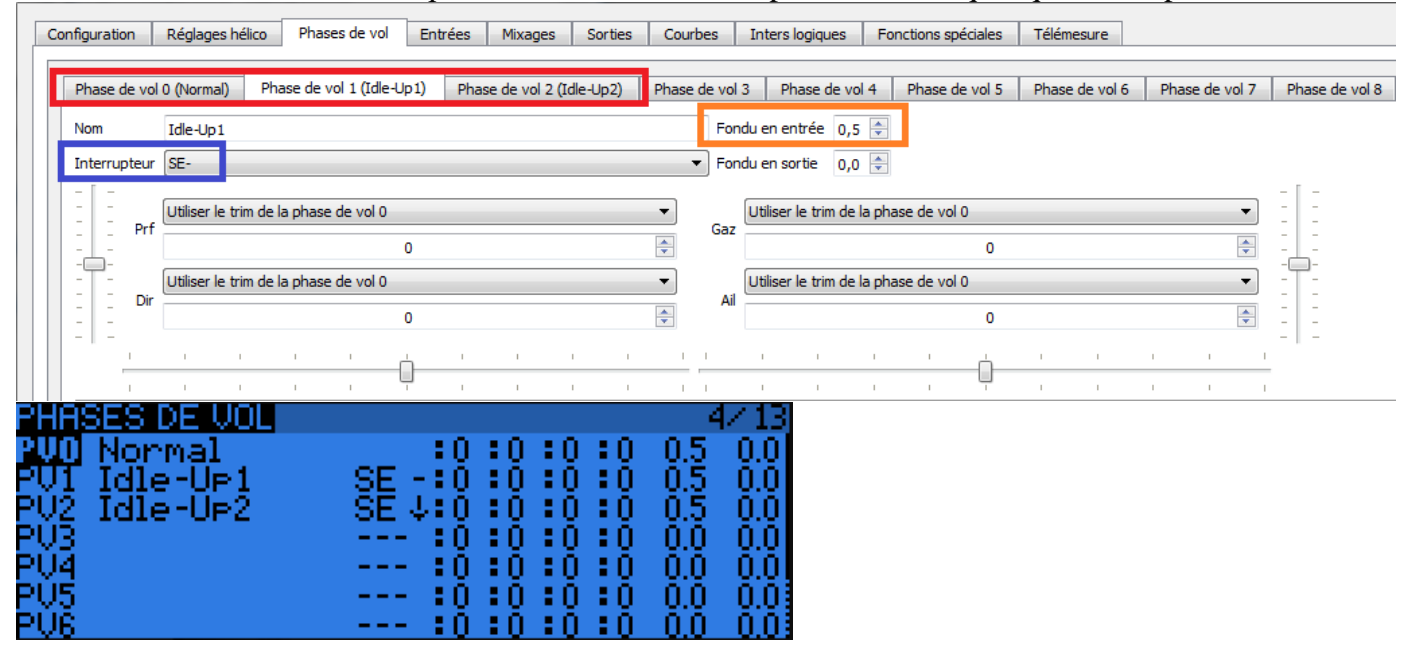

**IMPORTANT :** Si vous volez avec un hélicoptère électrique, vous pouvez désactiver le trim de Gaz (du coup cela vous fait 2 boutons poussoirs supplémentaires pour déclencher des annonces vocales ou autres…). Si vous volez en thermique ne touchez à rien.

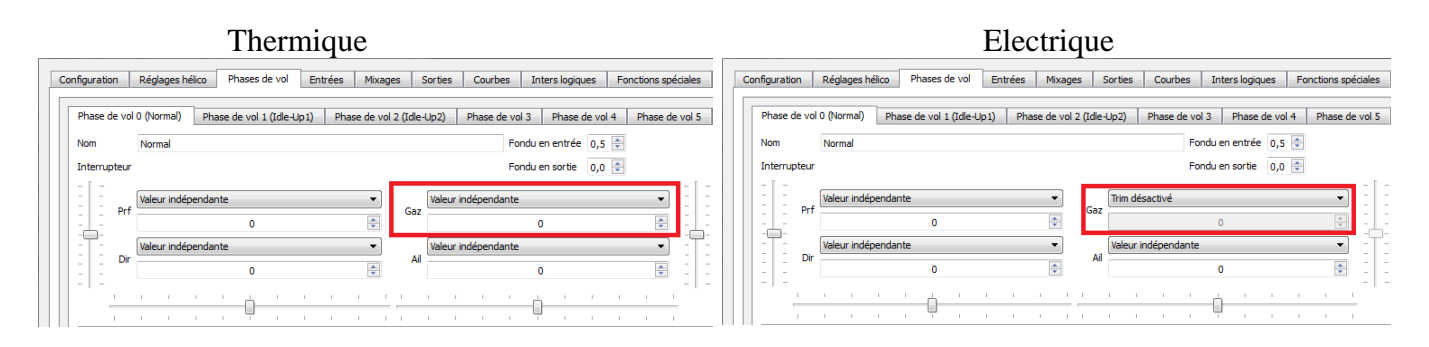

Si ce n'est déjà pas fait, je vous invite à visionner les vidéos sur les entrées et les phases de vol: [OpenTX en Français -](https://youtu.be/fTayV_KsYvo?list=PLAzlGHCbKT8afkYdwZRL27O4baayvpHeQ) Partie2 - Les entrées OpenTX en Français - Partie4 - [Les phases de vol et les variables globales](https://youtu.be/47y4eey6Mvw?list=PLAzlGHCbKT8afkYdwZRL27O4baayvpHeQ)

Et pour ceux qui veulent comprendre à 100% les entrées/sorties : OpenTX en Français - Annexe1 - [Explications des diagrammes](https://youtu.be/foG3JUOPrJY?list=PLAzlGHCbKT8afkYdwZRL27O4baayvpHeQ)

# **c) Dual rate/expo/etc… (si besoin)**

Si vous voulez faire du dual/triple rate, c'est le même principe que sur les avions/planeurs. Tout se passe dans le menu ENTREES.

Exemple en utilisant un interrupteur SD :

**Sous Companion :**

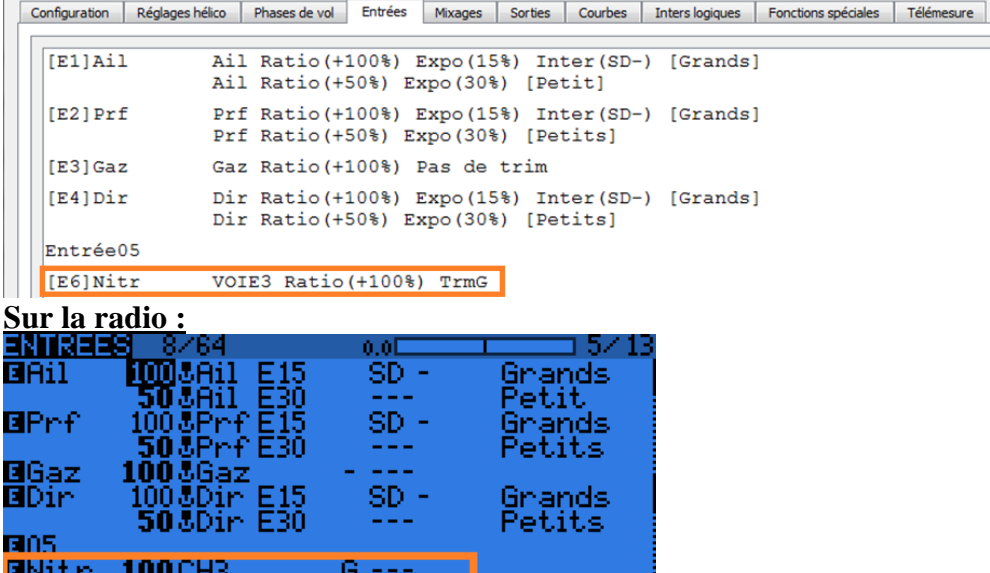

#### **IMPORTANT :**

Attention, il faut impérativement désactiver le trim sur l'entrée Gaz (entrée [E3] dans mon exemple). Il ne faut pas que le trim de Gaz « perturbe » cette entrée. Sinon, cela aura un impact sur les courbes de gaz ET les courbes de pas. C'est mal !! On ne veut surtout pas cela. Le trim de Gaz (uniquement utile sur un thermique) sera traité à part. Donc, si vous volez en thermique, vous avez besoin d'un réglage de ralenti moteur. Ce réglage ralenti doit être uniquement en fonction de la courbe de gaz, mais pas en fonction de la position du manche de gaz.

Pour se faire, il faut créer une entrée avec comme source la voie contrôlant le moteur + le trim de gaz. Dans mon exemple, le servo pilotant le moteur est sur le *VOIE3*. Cela doit être ajusté en fonction de votre modèle. **Donc, l'entrée encadrée en orange est uniquement utile pour les hélicos thermiques**.

Exemple en utilisant les phases de vol :

#### **Sous Companion :**

| Configuration<br>Réglages hélico                                                                                   | Entrées<br>Phases de vol<br>Mixages                                  | <b>Courbes</b><br>Inters logiques<br>Sorties                                                                                | Télémesure<br>Fonctions spéciales                       |      |                                |
|----------------------------------------------------------------------------------------------------|----------------------------------------------------------------------|----------------------------------------------------------------------------------------------------|---------------------------------------------------------|------|--------------------------------|
| [E1]Ail                                                                                                    | Ail Ratio (+75%) Expo (15%) [Normal]                                 | Ail Ratio (+100%) Expo (25%) Phase de vol (Idle-Up1) [Idle-Up]<br>Ail Ratio (+100%) Expo (50%) Phase de vol (Idle-Up2) [3D] |                                                         |      |                                |
| [E2] Prf                                                                                                    | Prf Ratio (+75%) Expo (15%) [Normal]                                 | Prf Ratio (+100%) Expo (25%) Phase de vol (Idle-Up1) [Idle-Up]<br>Prf Ratio (+100%) Expo (50%) Phase de vol (Idle-Up2) [3D] |                                                         |      |                                |
| [E3]Gaz                                                                                                    | Gaz Ratio (+100%) Pas de trim                                        |                                                                                                    |                                                         |      |                                |
| [E4]Dir<br>Dir Ratio (+100%) Expo (15%) Phases de vol (Idle-Up1, Idle-Up2)<br>Dir Ratio (+80%) Expo (30%) [Petits] |                                                                      |                                                                                                    |                                                         |      |                                |
| Entrée05                                                                                                    |                                                                      |                                                                                                    |                                                         |      |                                |
| [E6]Nitr                                                                                                    | VOIE3 Ratio (+100%) TrmG                                             |                                                                                                    |                                                         |      |                                |
| Sur la radio:                                                                                                    |                                                                      |                                                                                                    |                                                         |      |                                |
| ENIMERS 10/64                                                                                                    | 0.0E                                                                 | - 31<br>57 I S                                                                                                    | TREE                                                    | 0.0E | 57 13                          |
| <b>B</b> Ail<br>1003A1                                                                                             | PU-1-------                                                          | EAil<br>Idle-Ue                                                                                                    | E25<br>100MH                                            |      | Idle-Ue                        |
| ⊡Prf                                                                                                    | PU --2------<br>100.581<br>75 JAI<br>E15<br>100&Prf PU--2------      | 3D.<br>Normal<br>BPrf<br>Idle-Ur<br>3D.                                                                                     | E50<br>100 381<br>75.LA11<br>100&Prf E25<br>100&Prf E50 |      | ЗD<br>Normal<br>Idle-Ur<br>3D. |
| BGaz<br><b>B</b> Dir                                                                                               | 75&Prf E15<br>100 <i>8</i> Gaz<br>100&Dir PU-12------<br>80 ADie E30 | Normal<br>BGaz<br><b>B</b> Dir<br>Petits                                                                                    | 75&Prf E15<br>100&Gaz<br>100&Dir E15<br>80&Dir E30      |      | Normal<br>Petits               |

**Rappel : l'entrée encadrée en orange est uniquement utile pour les hélicos thermiques**.

Lorsque l'on vole avec un hélico thermique (même chose sur un avion), le trim de gaz est utile uniquement lorsque le moteur est au ralenti (donc seulement d'un côté). OpenTX a tout prévu, il existe une fonction dédiée à cela. En activant cette fonction, le trim est appliqué uniquement « en bas ».

Plus les gaz montent, plus OpenTX va retirer du trim.

Si cette fonction n'existait pas, on se retrouverait avec une commande de moteur à 100%, avant que la voie des gaz atteigne 100%...

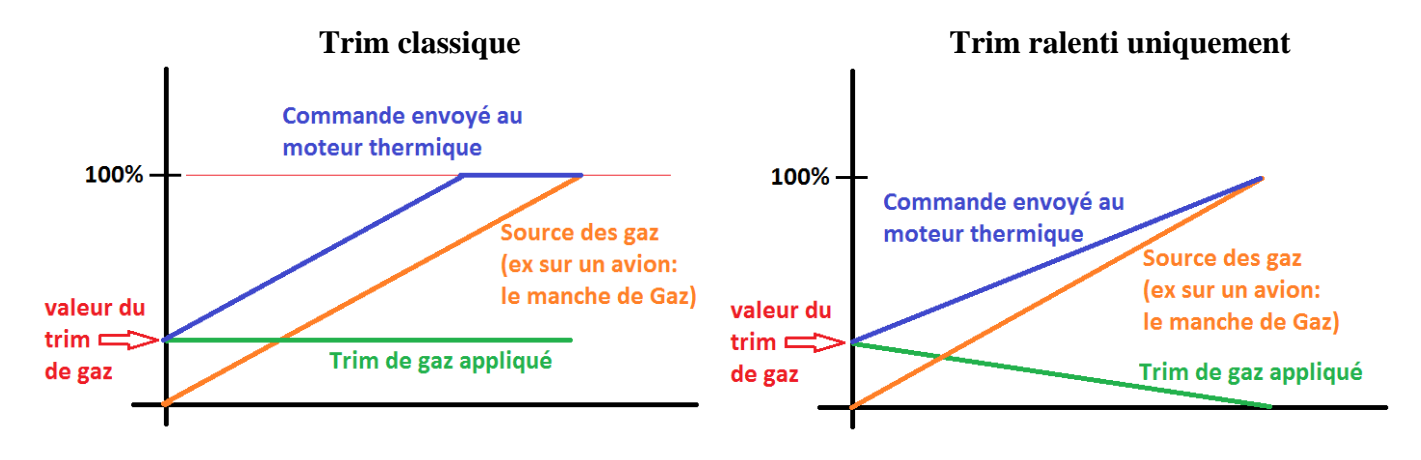

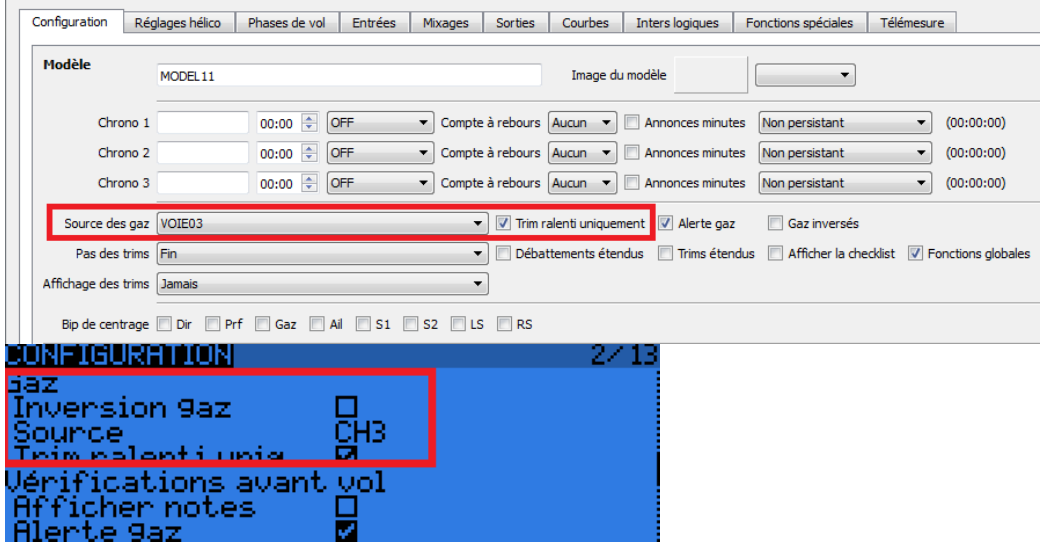

Encore une fois, cette opération est nécessaire **uniquement** pour les hélicos thermiques.

## **d) Les mixages**

C'est ici que l'on va créer les ordres envoyés aux servos de votre hélico. Dans cet exemple, j'ai gardé l'ordre Futaba. Evidemment il n'y a aucune restriction avec OpenTX. Vous pouvez sortir n'importe quel mixage sur n'importe quelle voie. C'est vous qui décidez.

- En **bleu**, les ordres sortant du calcul CCPM.

- En **rouge**, la commande moteur (notez la sécurité moteur, il y a une annexe sur ce point à la fin de cette doc) et la commande de pas. C'est ici que l'on applique la courbe de gaz/pas en fonction de la positon du manche de gaz et en fonction de la phase de vol active.

- En **violet** le contrôle du Gyro. Ne pas oublier que sur OpenTX on va de -100% à +100% et pas de 0% à 100% comme sur d'autres marques. A vous de faire les conversions.

- En **vert**, la commande d'anti-couple.

- En **orange**, uniquement pour les hélicos thermiques.

#### **Sous Companion :**

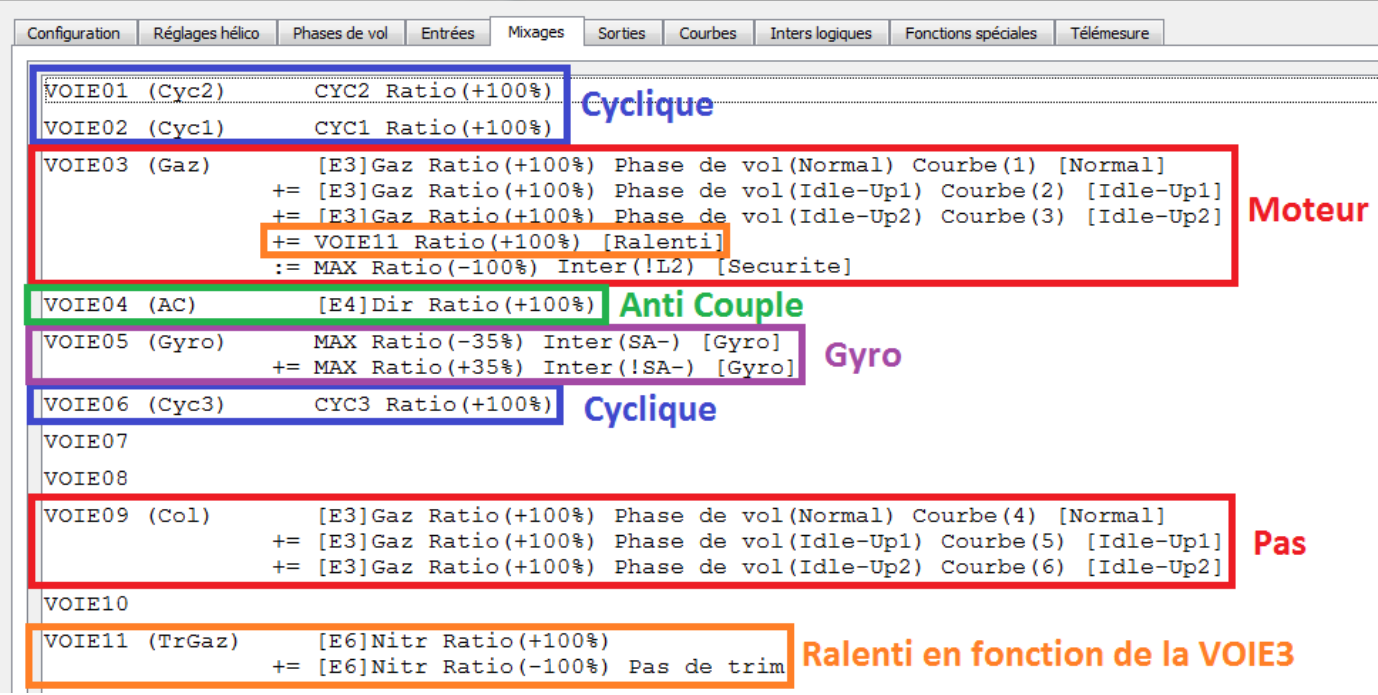

#### Note sur la **VOIE11** :

L'opération mathématique permet d'extraire un trim proportionnel à la courbe des gaz. Il faut alors ajouter ce trim sur la voie contrôlant le moteur thermique (VOIE3 sur cet exemple).

 $100\% \times (VOIE3 + TrimGaz) + -100\% \times (VOIE3) = TrimGaz$ 

En procédant ainsi, cela permet d'avoir un trim moteur avec quasiment aucune impact sur le régime moteur lorsque l'on est en mode Idle-Up1 ou Idle-Up2 (aussi appelé mode 3D par certains).

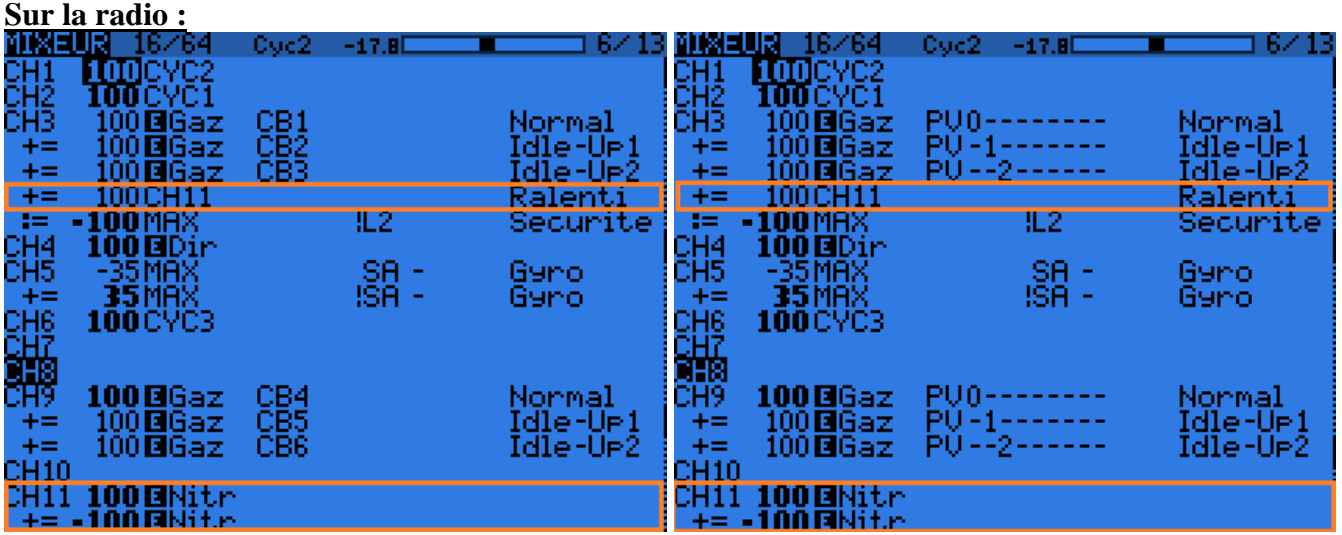

**Important:** Il est très important d'avoir un ratio de 100% sur CYC1, CYC2 & CYC3 et aucune fonction d'appliquée sur les servos cycliques (à moins de savoir exactement ce que vous faites). Les réglages de dual rate/expo/etc… doivent impérativement se faire AVANT le passage dans le calcul CCPM. Si vous ne respectez pas cela, bonjour les dégâts et réactions bizarres… De même si l'un des servos cyclique fonctionne dans la mauvaise direction, c'est un réglage mécanique, donc cela se passe dans le menu SORTIES (ce sujet est abordé plus tard), mais **surtout pas** dans ENTREES/MIXAGES.

# **e) Ajuster les ratios du cyclique**

Comment choisir les bons ratios ? Cela dépend de votre modèle… Si vous avez besoin d'un pas de 12° sur le collectif et 6° sur le cyclique, cela fait un total de 18°. Ratio du cyclique =  $6^{\circ}/18^{\circ} = 0.333... \rightarrow 34\%$ Ratio du collectif =  $12^{\circ}/18^{\circ} = 0.666... \rightarrow 66\%$ Afin d'éviter les effets d'écrêtements, il ne faut pas que la somme des deux excède 100%. Si vous ne savez pas quoi mettre, vous pouvez commencer avec 9° au cyclique et 12° au collectif. Soit 43% ( $9^{\circ}/(9^{\circ}+12^{\circ})$ ) pour le cyclique et 57% ( $12^{\circ}/(9^{\circ}+12^{\circ})$ ) pour le collectif.

**Dans OpenTX, la polarité des entrées aileron, profondeur et collectif sont appliqué AVANT le mixage CCPM.** C'est un point important à ne pas oublier afin de régler la bonne direction de fonctionnement des servos cycliques.

#### **Sous Companion :**

atio

atıo

unce cyc. lat.

unce collectif

0Ail

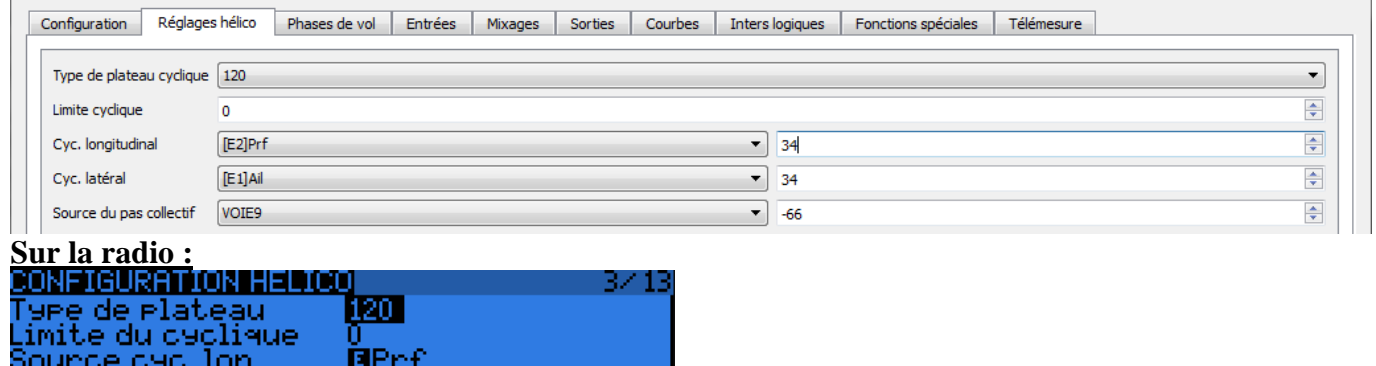

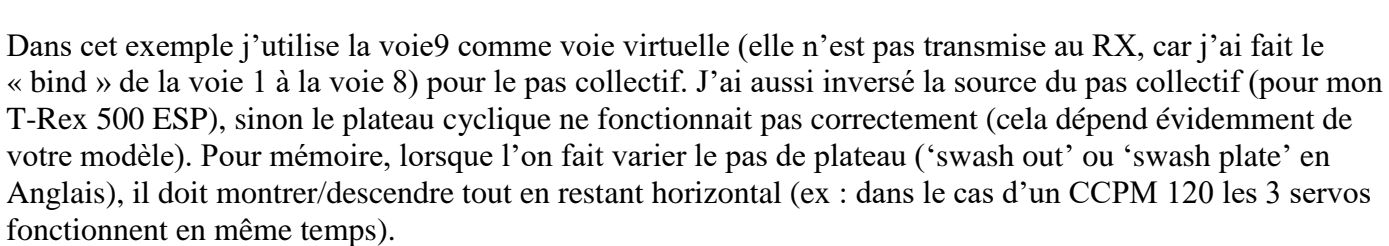

Si ratio collectif + ratio cyclique  $\langle 100\% \rangle$ , alors vous n'avez pas besoin d'utiliser la limite du cyclique. Sinon, la limite du cyclique ('swash ring' en Anglais) permet d'écrêter le résultat.

Si  $\sqrt{\mathit{cyc}. \mathit{lon.}^2 + \mathit{cyc}. \mathit{lat.}^2}$   $>$   $\mathit{Limite}$  du  $\mathit{cylinder}$  , alors l'écrêtage intervient.

A, l'origine le 'swash ring' est une bague qui se mettait sur le manche et qui assurait que l'on ne dépasse pas les 100% quelques soit la position des manches. Maintenant avec les radios programmables, c'est le soft qui assure cela.

A partir de maintenant, tout se passera sur la radio, car les réglages mécaniques se font directement à l'atelier. Une petite piqure de rappel : il faut impérativement débrancher votre moteur brushless si vous êtes en électrique ! Un accident est si vite arrivé…

Si lorsque vous faites varier le manche de gaz, le plateau monte au lieu de descendre (ou vice et versa), alors il faut inverser le ratio « *Source collectif* ». Il ne faut surtout pas inverser ailleurs !! C'est ici que cela se passe et pas ailleurs. Si le plateau se met de travers, alors c'est qu'il faut inverser le servo qui ne fonctionne pas dans le bon sens. Cela se passe dans le menu SORTIES.

Si l'axe de roulis ou de tangage fonctionne à l'envers, il faut inverser le ratio « *Source cyclique longitudinal* » ou le ratio « *Source cyclique latéral* ».

A partir de maintenant, votre collectif doit fonctionner dans le bon sens, ainsi que le cyclique pour l'axe de roulis et pour l'axe de tangage.

# **f) Régler le plateau**

Petite astuce sur la radio, il y a des raccourcis claviers. En pressant simultanément 2 boutons, vous pouvez vous évitez d'appuyer 200x sur les boutons +/- :

- $\bullet +/ \rightarrow$  Inverse le signe
- $\bullet$  -/ENTER  $\rightarrow$  La valeur passe à 100%
- $\bullet$  EXIT/PAGE  $\rightarrow$  La valeur passe à -100%
- MENU/PAGE  $\rightarrow$  La valeur passe à 0%

Pour régler mécaniquement le plateau, une astuce consiste à remplacer les sorties du cycliques par MAX avec 0% de ratio. Ainsi on est sûr d'être à mi-course.

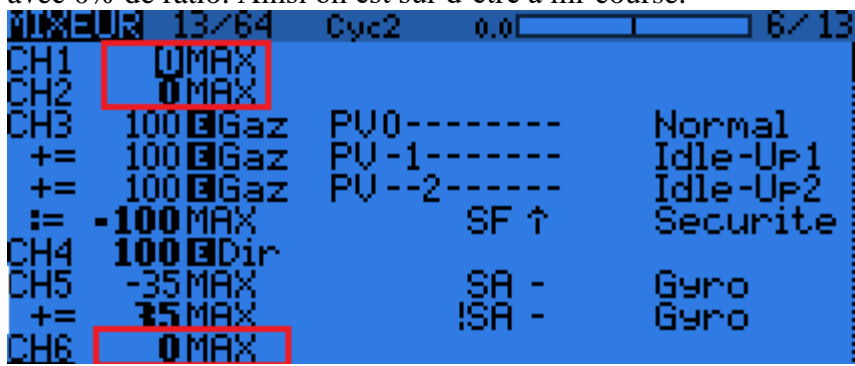

Il faut régler le *Neutre PPM*. N'utilisez surtout pas le *Trim* ou *Subtrim* !!

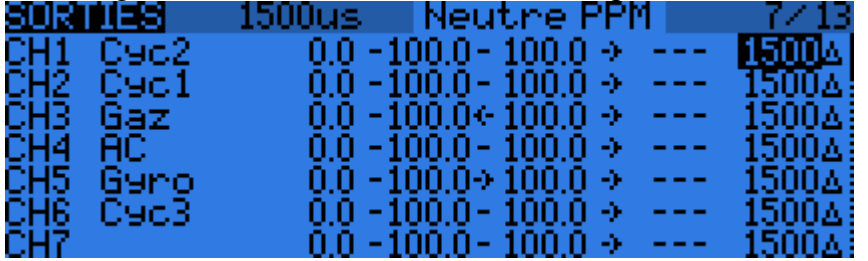

Comme sur un avion le palonnier du servo et la biellette doivent être parfaitement à 90° et le plateau doit être horizontal.

Astuce : si vous migrez un modèle existant depuis une autre marque, souvent le neutre est 1520µs au lieu de 1500µs.

# **g) Régler les fins de course/limites**

Une fois cette étape réalisée, il faut ajuster les limites de vos servos cycliques.

Voici une astuce :

- 1. Mettre -50% et +50% pour le Min/Max des SORTIES (cela évitera de forcer mécaniquement sur le plateau si vous avez plus de débattements que prévus).
- 2. Remplacer le ratio MAX 0% par MAX +100% pour les voies Cyc1, Cyc2 et Cyc3 → régler les limites Max<br>1121114 14264, Cyc2 100.0

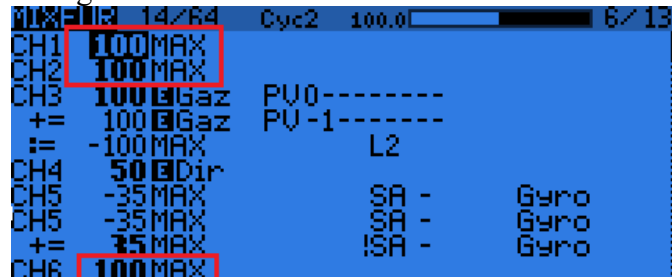

3. Remplacer le ratio MAX +100% par MAX -100% pour les voies Cyc1, Cyc2 et Cyc3  $\rightarrow$  régler les limites Min

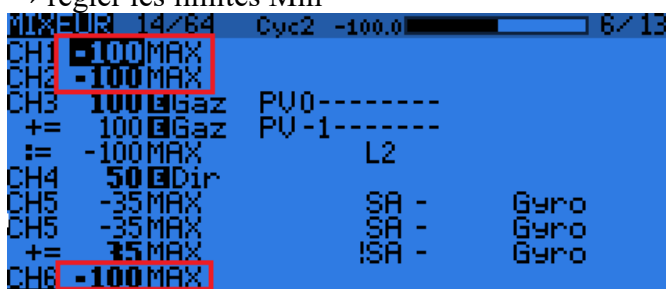

Une autre astuce, vous pouvez aussi remplacer les cycliques par un slider. Cela permet de faire varier lentement, tout en vérifiant qu'il n'y a pas de blocages mécaniques.

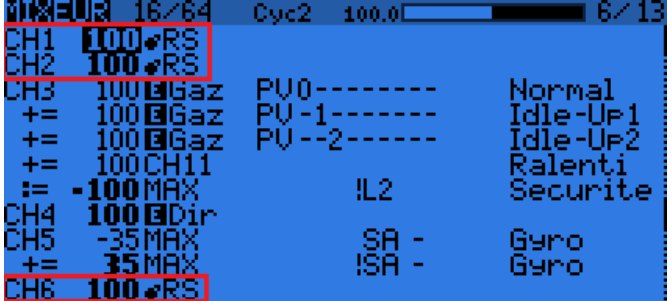

Une fois cette étape réalisée, vous devriez avoir un hélico parfaitement réglé. Il ne reste plus qu'à faire des essais et ajuster les différentes courbes si besoin est.

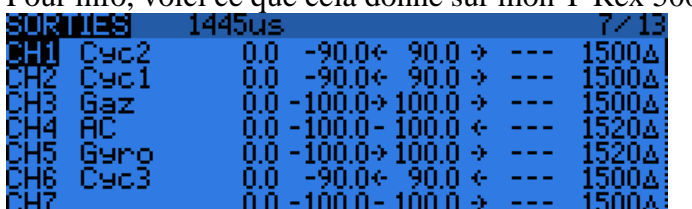

Pour info, voici ce que cela donne sur mon T-Rex 500 :

Evidemment, une fois que les réglages mécaniques sont terminés, n'oubliez de remettre CYC1, CYC2 et

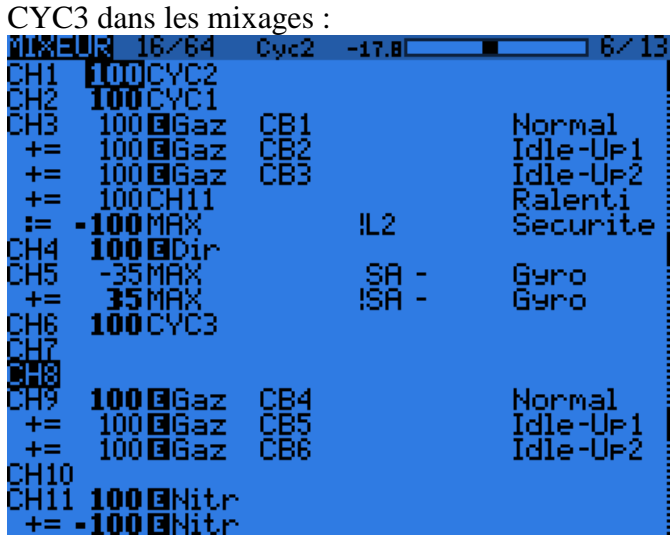

#### **Sécurité moteur**

Pour voler en tout sécurité avec votre modèle il est bon d'utiliser un interrupteur pour couper le moteur (surtout en électrique).

Voici une sécurité de base qui fonctionne bien :

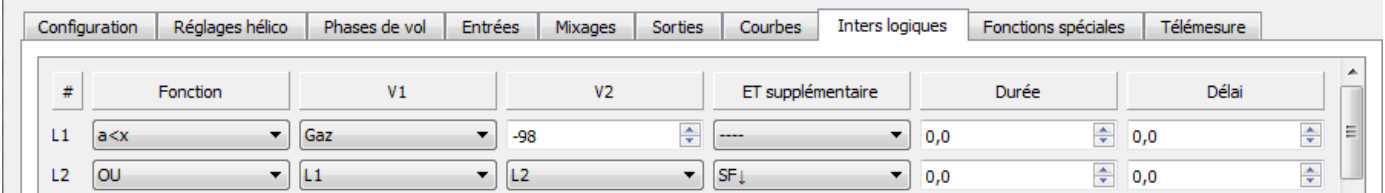

L1 est *Vrai* uniquement lorsque le manche de gaz est à 0.

L2 est *Vrai* si L1 est *Vrai* **ET** si SF est en position ↓

L2 reste alors *Vrai* tant que SF reste en position ↓

Donc, pour enclencher le moteur il faut que le manche de Gaz soit tout en bas et SF↓.

On peut aussi ajouter une annonce vocale :

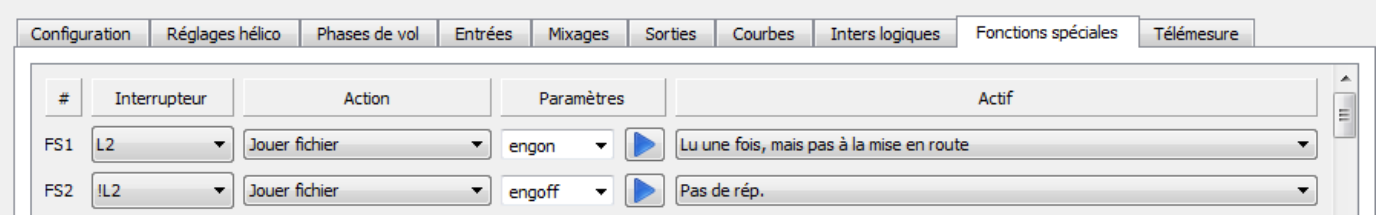

Il ne reste plus qu'à ajouter dans le mixage de la voie du moteur un « REMPLACER -100% » si L2 n'est pas *Vrai*.

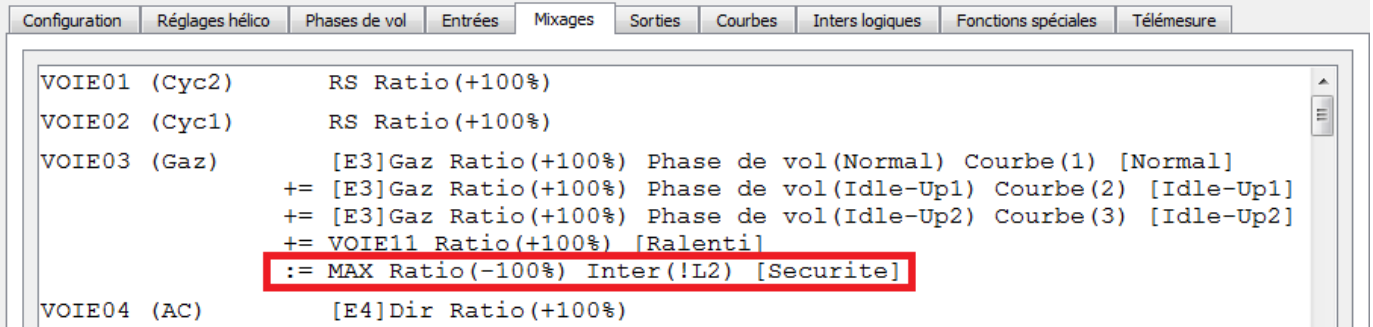

# **Autorotation ('Hold' en Anglais)**

L'autorotation consiste à couper le moteur tout, mais en gardant le contrôle du collectif et cyclique. Souvent on utilise une courbe spéciale avec beaucoup de pas positif et peu de pas négatif (afin d'avoir la ressource nécessaire pour freiner l'hélico à l'atterrissage).

Comme il y a une notion de priorité dans les phases de vol, si vous intercalez le mode 'Hold' (Autorotation) activé avec SH↓, alors peu importe la position de l'inter SE, dès que vous enclenchez SH, vous passez dans ce mode.

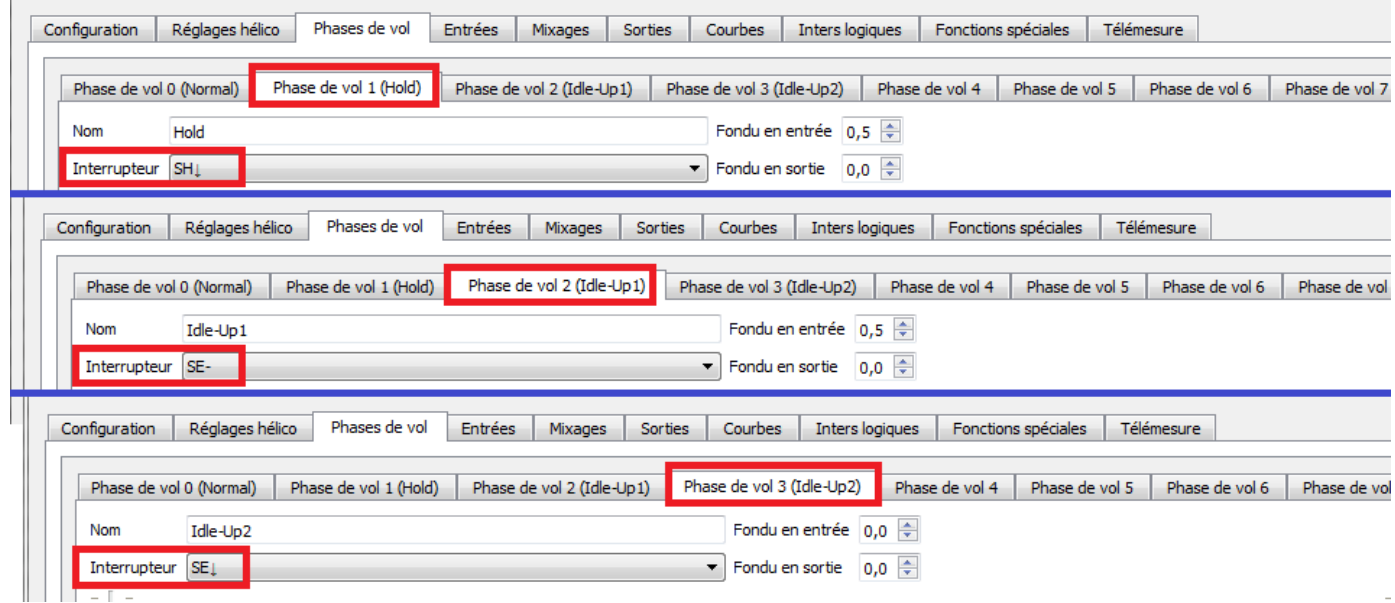

Il faut alors ajouter la courbe de pas et moteur qui va bien, modifiez les mixages pour faire correspondre les phases de vol avec les courbes correspondantes et le tour est joué.

# **Exemples de programmation (sous OpenTX 2.1.7)**

A télécharger ici : [Hélico CCPM avec OpenTX.eepe](https://goo.gl/Yq4syp)

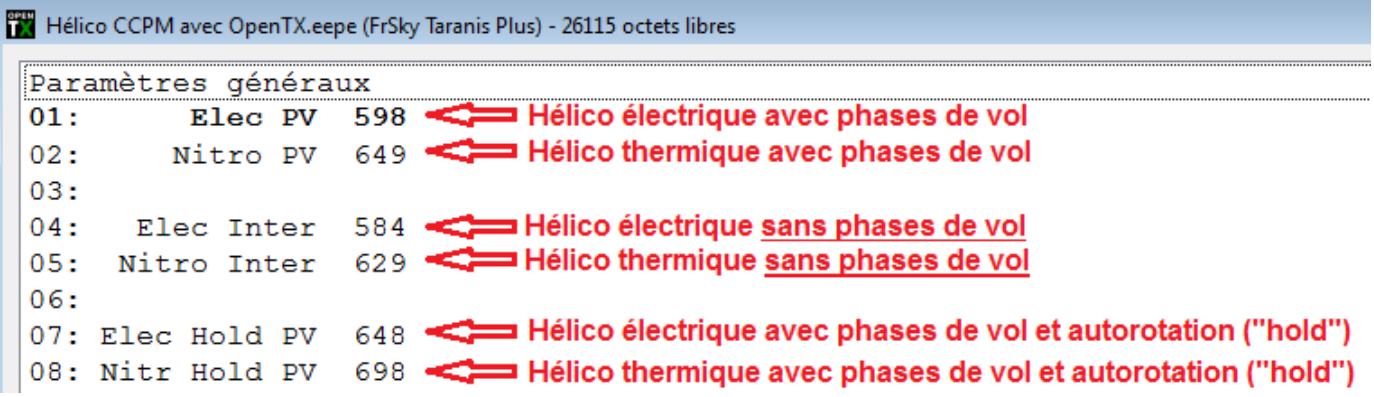

#### **Annexes**

[Ma chaine YouTube](https://www.youtube.com/user/LapinFou14) Pleins de tutoriaux pour découvrir OpenTX et ainsi maitriser votre Taranis. [\[Méga Tuto\] Liste de tous les liens utiles](http://frskytaranis.forumactif.org/t1839-mega-tuto-liste-de-tous-les-liens-utiles) Forum en Français « FrSky Taranis ». Incontournable !!

#### **10. Sources**

[A.M.V.H Tout sur l'hélico](http://www.amvh.fr/tout%20sur%20l) [Heli Freak: CCPM for Taranis](http://www.helifreak.com/showthread.php?t=678601)